## **RÉSUMÉ :**

*Le logiciel Vocalab a été développé pour visualiser la voix et la parole. Devant l'intérêt qu'il a suscité parmi les orthophonistes pour l'évaluation de la voix, il a été nécessaire de le valider. Le travail a duré deux années et a été réalisé en plusieurs étapes. La comparaison avec d'autres outils de haut niveau a permis de corréler et de vérifier les données. Un bilan vocal assisté par Vocalab a été mis en œuvre par 15 praticiens selon des recommandations précises. Les résultats ont permis de valider les calculs à la base de la construction spectrale et de l'extraction des paramètres de la voix, ainsi que de préciser les repères normatifs sur la base d'un nombre représentatif de patients. La démarche de recherche a été conduite en partenariat avec plusieurs laboratoires, dans le cadre d'une équipe de recherche de l'UNADREO.*

## **MOTS CLÉS :**

Analyse spectrale - Voix - Marqueurs de pathologie - Validation - Logiciel de traitement du son.

**Anne SICARD Orthophoniste Master Sciences du langage Toulouse**

**Glossa, n°1 0 2 (6-21), 2 0 0 7,**

**Etienne SICARD Professeur à l'INSA de Toulouse**

**Jean-Claude FARENC Orthophoniste à l'Institut Claudius Regaud de Toulouse**

# **VALIDATION DU LOGICIEL VOCALAB DANS LE CADRE DE L'ÉVALUATION VOCALE**

## **par Anne SICARD, Etienne SICARD, Jean-Claude FARENC**

## **SUMM***ARY : Validation of vocalab software through vocal evaluation*

*The Vocalab software was developed to visualize the voice and the speech. As speech therapists became infatuated with the voice evaluation tool, it was necessary to validate it. Work lasted two years and was completed in several stages. The comparison with other high level tools was an essential prerequisite. It became possible to correlate and check the data. 15 experts were selected to implement a vocal assessment assisted by Vocalab according to very precise recommendations and a well-defined protocol. The results lead to the validation of spectral tools and voice parameter extraction, as well as normalized markers based on a wide set of patients. The research project has been conducted in partnership with academic laboratories, with the frame of a research team of UNADREO.*

## **KEY-WORDS :**

Spectral analysis - Voice - Pathology marker - Validation - Software of sound treatment.

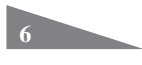

### **INTRODUCTION**

A l'heure où nous sommes de plus en plus confrontés à des contraintes de qualité des soins, les outils de mesure validés sont devenus indispensables. Nous avons reconnu l'utilité d'engager Vocalab, logiciel d'analyse spectrale de la parole et de la voix dans une démarche de validation scientifique. Ce logiciel, de plus en plus utilisé dans les pays francophones permet à l'orthophoniste d'obtenir simplement et rapidement des données objectives sur la voix et la parole. Il intègre un spectrogramme, un calcul statistique de la fréquence fondamentale, un calcul de l'étendue vocale et de l'énergie relative en fonction des fréquences ainsi que d'autres modes de visualisation ludiques permettant un feedback visuel en temps réel des paramètres de la voix et de la parole\*.

De nombreux laboratoires ont travaillé à l'élaboration de logiciels d'analyse multiparamétriques de la voix visant à mettre en évidence les phénomènes aérodynamiques liés à la pathologie. Nous citerons notamment EVA de la société SQ-Lab, en relation avec le laboratoire Parole et Langage d'Aix-en-Provence\* ainsi que le logiciel Visi-Pitch de la société américaine Kay-Elemetrics pour ne citer que les principaux. Des ouvrages en langue anglaise sont devenus des références incontestées dans ce domaine\*, \*\*. Plus récemment, les recherches s'orientent vers la corrélation entre l'analyse objective et l'analyse perceptive. Un outil de classification automatique\* permet de définir trois niveaux de pathologie sur la base de l'extraction des informations utiles à la caractérisation des voix. L'avantage étant que l'analyse porte sur des corpus longs de parole continue\*.

L'évaluation de la voix est complexe\* et le praticien va devoir mettre en œuvre une observation fine du geste vocal ainsi qu'une analyse perceptive auditive corrélée aux données objectives. La confrontation de ces données avec l'écologie du patient permet ainsi d'établir un projet thérapeutique d'autant plus efficace qu'il sera parfaitement adapté au trouble.

Le travail de la validation de l'outil Vocalab s'est fait grâce à une aide logistique et méthodologique de l'Institut National des Sciences Appliquées de Toulouse (INSA) et d'une aide scientifique du Laboratoire d'Acoustique de l'Université de Toulouse le Mirail (LAUTM). Ce cadre institutionnel était nécessaire pour conforter nos choix, guider notre réflexion, obtenir une aide méthodologique et formaliser les différentes étapes du travail. La notion d'équipe est fondamentale car elle permet un partage des tâches et une synergie de compétences.

L'orthophonie souffre encore de son manque de structures propres de recherche. Actuellement, seule L'UNADREO (L'Union Nationale pour le Développement de la Recherche et de l'Evaluation en Orthophonie), créée en 1982 sous l'impulsion de Pierre Ferrand, fournit par le biais du concept d'ERU (Equipe de Recherche Unadreo) un cadre administratif, méthodologique et logistique aux recherches. Ainsi la partie clinique de cette étude s'est déroulée dans le cadre de l'ERU15.

L'expertise individuelle reconnue et valorisée sans hiérarchisation abusive des compétences est un formidable moteur dont il serait dommage de se priver. Il est donc indispensable que ces initiatives individuelles obtiennent le soutien et la caution de laboratoires de recherche de haut niveau. Nous sommes convaincus aussi que les bons outils partentde lapratique, desbesoinsde laprofessionavec cequ'elle impose comme contraintes de temps et cadre de travail. La démarche inverse est d'emblée vouée à l'échec.

## **BASES THÉORIQUES**

Le logiciel Vocalab est basé sur un algorithme de calcul en temps réel du contenu fréquentiel de la voix, grâce à un algorithme de Transformée de Fourierrapide (*Fast Fourier Transform* ou FFT). Trois exemples de calculs de FFT portant sur des échantillons sonores \* Menin-Sicard, Sicard, 2004

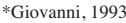

\*Kent, 2000 ; \*\*Baken, 2000

\*Revis, 1997

\*Pouchoulin, 2006

\*Giovanni, 2004

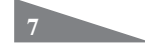

\*Menin-Sicard, Sicard, 2004

\*Quiquis, 2000

de voyelles différentes sont proposés figure 1. Nous avons détaillé l'algorithme de FFT dans un article précédent\* et n'y reviendrons pas plus en détail ici.

Si l'algorithme lui-même est un grand classique du traitement du signal\*, son implémentation va de pair avec différentes options. Parmi les principaux paramètres influant sur le résultat, nous trouvons : le nombre de points traités, le fenêtrage, le post-traitement ou encore l'interpolation entre lesrésultats du calcul du spectrogramme. Toutes ces étapes ont pour but de mettre en évidence l'information utile tout en limitant le bruit et les effets parasites liés au calcul.

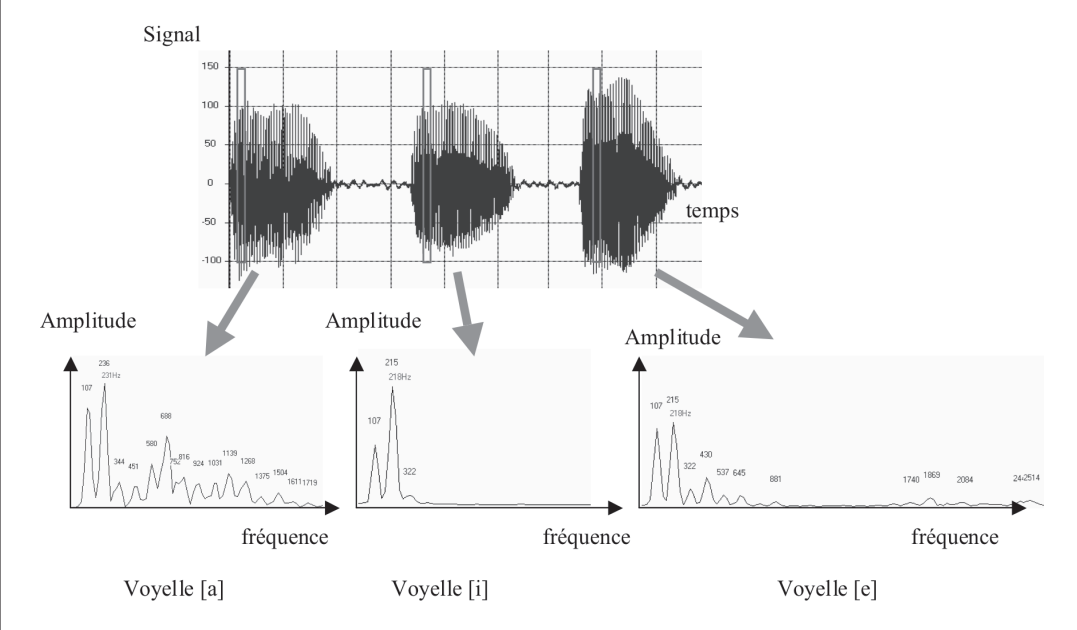

*Figure 1 : LaFFTpermet de calculerl'amplitude du signal en fonction de la fréquence. Des variations significatives du contenu fréquentiel pour trois voyelles différentes sont observées.*

Différents choix avaient été effectués selon la logique de l'usage et la pratique clinique. Il restait donc à vérifier que les résultats des calculs, relativement complexes au final, soient bien similaires à ce qu'auraient donné les logiciels de traitement du signal spécialisés tels que *Matlab* cité plus haut, ou encore le logiciel *Audiosculpt* de l'IRCAM (Institut de Recherche et Coordination Acoustique/Musique)\*.

La détection de la fréquence fondamentale s'est rapidement heurtée à des écueils, le système se révélant peu fiable en particulier pour la détection de la fréquence fondamentale chez les hommes ou les voix très altérées. Nous avons amélioré les algorithmes de calculsurdeuxpointsprincipaux:laprise encomptedesseuilshommes/femmes/enfants et le calcul par Cepstrum (figure 2).

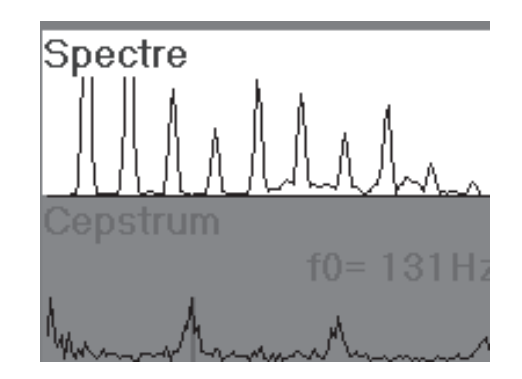

*Figure 2 : Exemple de calcul en temps réel de spectre (en haut) avec de nombreuses harmoniques et calcul de Cepstrum permettant d'extraire F0 à 131 Hz.* **8**

\*Rodet, 2000

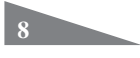

Sur la partie seuil de détection, nous avons défini des plages de détection en dessous desquelles le son n'est plus pris en compte car considéré comme un bruit non pertinent. Restait à valider les choix effectués et la pertinence de l'outil de détection dans de nombreux cas de voix.

Le Cepstrum, défini en 1963 par Bogert\*, permet ainsi de retrouver dans le spectre la « période » correspondant à la fréquence fondamentale. C'est le résultat du calcul de la transformée de Fourier du spectre comme si celui-ci était un signal. Son nom a été dérivé en renversant les quatre premières lettres du « spectre », car il s'agit du « spectre du spectre ». L'outil est d'autant plus efficace que le signal initial est riche en harmoniques\*. Un exemple de calcul en temps réel de spectre et du Cepstrum correspondant est donné figure 2. Dans le cadre du processus de validation de l'ERU15, nous avons voulu tester la capacité de l'algorithme à traiter un grand nombre de voix, dont certaines pathologiques, pour lesquelles la fiabilité du logiciel n'avait pas été évaluée.

Vocalab a été créé dans un cabinet d'orthophonie et son évolution est très étroitement liée à la pratique. Depuis 1993, il n'a cessé d'évoluer grâce aux retours des utilisateurs régulièrement sollicités. Le passage de la version 1 à la version 2 a nécessité de nouveaux développements pour une adaptation de plus en plus en fine à la pratique. Le phonétogramme a été rajouté à la demande de quelques praticiens spécialisés dans la prise en charge des pathologies vocales. La complexification des calculs, le choix des algorithmes nécessitaient une vérification par corrélation des données avec d'autres outils de haut niveau. Certains modules non conventionnels dont les choix par défaut étaient motivés par la profession nécessitaient d'être validés tout comme l'affichage de repères normatifs. Les repères issus d'ouvrages anglophones pouvaient s'avérer légèrement différents des voix francophones et fausser ainsi les repères affichés sur le logiciel.

Le feed-back de professionnels spécialisés dans la prise en charge de la voix a été pris en compte. L'objectif de la création de l'ERU 15 était de **valider le logiciel Vocalab3 dans le cadre de son utilisation en bilan vocal** afin de contribuer à sa mise en adéquation avec la démarche actuellement recommandée par l'ANAES (Agence Nationale d'Accréditation et d'Evaluation en Santé). La tutelle de l'UNADREO permettait d'avaliser la méthodologie utilisée, de juger de la pertinence de la démarche choisie pour la corrélation des données et dans un deuxième temps de reconnaître l'outil comme pertinent et fiable dans le cadre de la pratique orthophonique grâce au feed-back de plusieurs professionnels. Ce travail de validation de l'outil nécessitait une collaboration étroite avec deslaboratoires de recherche universitaires compétents dans divers domaines tels que l'acoustique et le traitement du signal.

## **MATÉRIEL ET MÉTHODE**

**PROBLÉMATIQUE**

Nous avonstout d'abord défini des objectifs de la validation puis discuté des méthodes possibles.Leprojet a été soumis à l'UNADREOpour la créationd'une équipede recherche. Le démarrage de l'ERUs'est fait tout d'abord par une réunion de partenaires en octobre 2004 à l'INSA de Toulouse. La société GERIP a cautionné cette démarche en finançant la moitié des frais engagés pour ce travail. L'autre moitié a été financée par l'INSA. L'Unadreo était chargée de donner un cadre administratif, de choisir et de solliciter les testeurs. La première étape s'est déroulée essentiellement entre l'INSA et le LAUTM en échange de données (fichiers de sons essentiellement) et la deuxième partie entre les cliniciens pour l'élaboration d'un protocole de validation. Une fois que les calculs étaient vérifiés, le logiciel a été envoyé aux 15 testeurs sur un support de type clé USB avec toutes les informations nécessaires à la mise en œuvre. Le travail de validation a nécessité l'achat de 3 microphones Shure SM 58 qui ont été prêtés ou recommandés aux testeurs, 15 clés USB sur lesquelles était implémentés une version/test du logiciel, les fiches de recommandations, les consignes de passation, un courrier explicatif ainsi que les modalités de

\*Bogert, 1963

\*Noll, 1968

réglage afin que lestesteurs disposent de tousles éléments nécessaires à la mise en œuvre du protocole. La méthodologie a été conçue en deux parties : la première a concerné la vérification par corrélation des algorithmes de calcul implantés dans le logiciel et la deuxième a été orientée vers son utilisation comme outil de bilan.

#### **COMPARAISON DES LOGICIELS**

La première étape concernait la validation des modes de calcul de transformée tempsfréquence afin de valider les algorithmes de traitement du signal. Nous avons comparé les spectres fréquentiels obtenus avec Vocalab avec ceux obtenus pour un même signal avec Audiosculpt, logiciel professionnel développé par l'IRCAM\*. Cette étape a nécessité de configurer le logiciel Audiosculpt de la même façon que Vocalab en adoptant les mêmes choix de paramétrage, la même résolution, ainsi que la fréquence d'échantillonnage et un fenêtrage identiques. Puis nous avons choisi des signaux étalons servant à la comparaison des données. Le choix des signaux étalons s'est porté sur un signal mathématique en dents de scie et un signal de type vocalique (voyelle a). La procédure de calibrage de la chaîne d'acquisition a été discutée. La distance de 6-10 cm a été définie par défaut avec le microphone Shure SM 58. Le réglage de la carte son a aussi été précisé et donné aux testeurs(position du curseur) par défaut. Nous avons choisi d'utiliserle microphone Shure SM 58 car il est couramment utilisé pour la voix et présente une bonne courbe de réponse avec peu de distorsions. Il a aussi l'avantage d'avoir un bon rapport qualité/prix et de s'adapter parfaitement à notre pratique (solidité, prise en main aisée, adaptation à un ordinateur, sans piles).

Deux sortes de fichiers .Wav ont été choisies pour comparer les données obtenues. Audioscult a été paramétré afin qu'il exécute l'affichage du spectre avec les mêmes choix de traitement du signal (fenêtre de Blackman) que Vocalab :

- un signal mathématique (signal en dent de scie) permettant l'affichage de toutes les fréquences. L'aspect temporel du signal en dent de scie est montré figure 3.
- un signal vocalique ([a] tenu) : l'aspect temporel est donné figure 4.

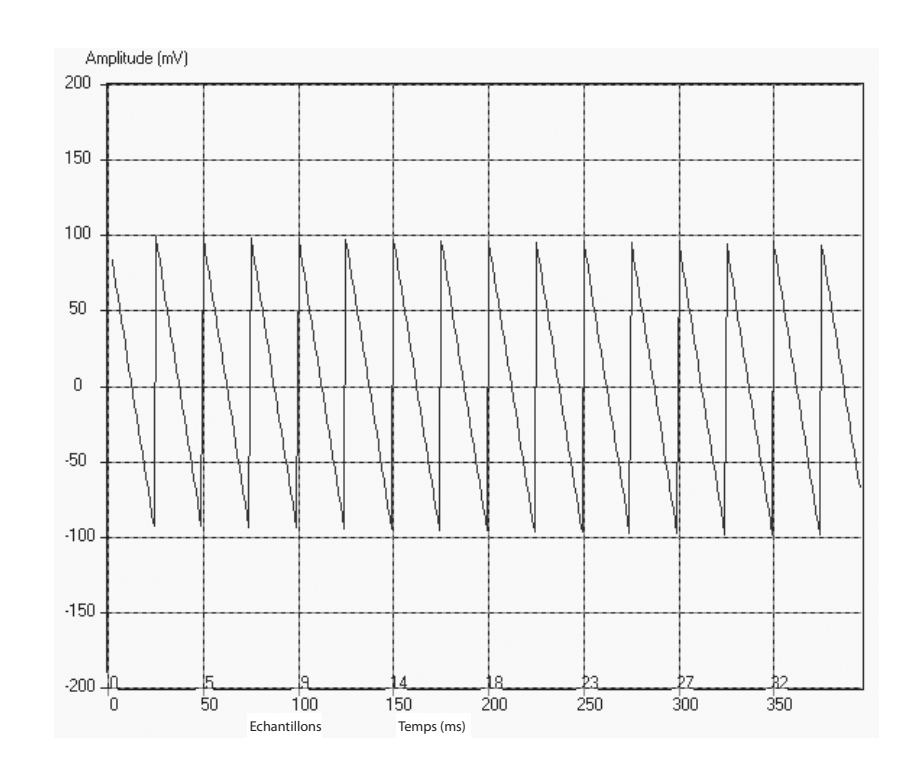

*Figure 3 : Aspect temporel du signal en dents de scie à 441 Hz.*

\*Rodet, 2000

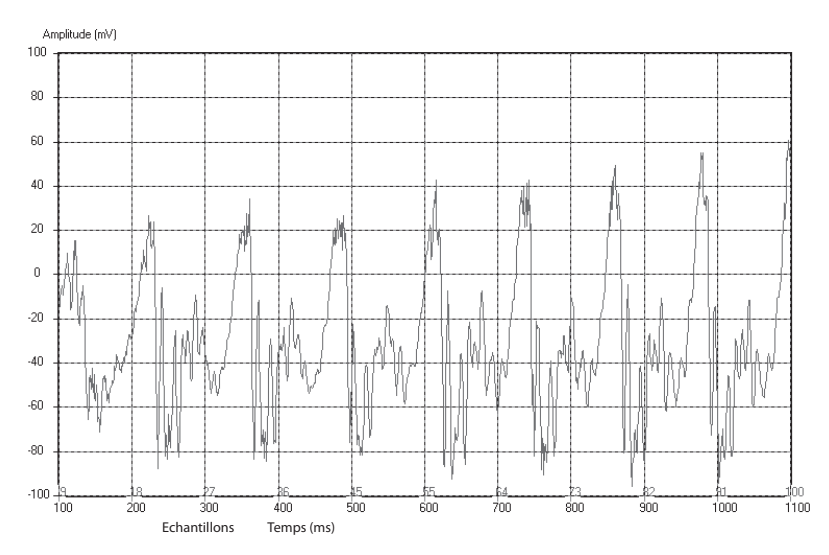

*Figure 4 : Aspect temporel du vocalique.*

Les valeurs ainsi obtenues ont été comparées sous fichier Excel.

#### **Amélioration de la détection du fondamental**

Nous avons constaté une fiabilité élevée des algorithmes de calcul de fréquence fondamentale, même dans un contexte de voix pathologiques, ceci grâce

- à la prise en compte des seuils hommes/femmes/enfants.

- à l'utilisation de l'algorithme de « spectre de spectre » basé sur le Cepstrum décrit plus haut lorsqu'un nombre élevé d'harmoniques est présent, et un calcul plus conventionnel par auto-corrélation en cas de spectre appauvri.

Les seuils hommes/femmes/enfants ont été ajustés selon les valeurs du tableau 1.

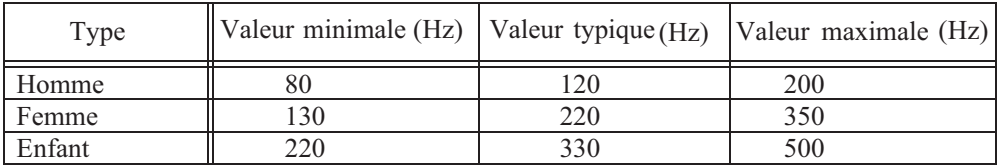

*Tableau 1 : Valeurs des seuils fixés dans Vocalab.*

#### **Protocole de passation : épreuves**

La deuxième étape a consisté à élaborer un scénario de bilan vocal type : noussommes tombés d'accord sur le choix de 7 échantillons distincts à enregistrer (tableau 2) pour chaque patient en respectant scrupuleusement les conditions d'enregistrement ainsi que les consignes précisées au préalable. Le choix des patients était peu contraignant (pas de contraintes de sexe ni d'âge) mais le critère de sélection était qu'ils consultent pour un trouble de la voix. Il était confié au testeur la tâche de remplir pour chaque patient un protocole comportant des questions de type *« quelles informations tirez-vous du spectre de cet échantillon, en quoi cette analyse vous aide pour votre bilan ? ».* Puis le testeur s'engageait à y ajouter un calcul de la fréquence fondamentale et de l'étendue vocale ainsi qu'un phonétogramme réalisé selon des modalités prédéfinies.

| <b>Items</b>                                                                   | <b>Consignes</b>                                                                                                    |
|--------------------------------------------------------------------------------|----------------------------------------------------------------------------------------------------|
| Vocalise [a] voix normale                                                      | Dites un [a] tenu le plus longtemps possible.                                                                                                    |
| Tenue du [z]                                                                   | Dites un [z] tenu le plus longtemps possible.                                                                                                    |
| Voix conversationnelle                                                         | Dites « Maître corbeau sur un arbre perché tenait dans<br>son bec un fromage » comme si vous parliez à une<br>personne située à environ un mètre de vous. |
| Voix déclamée ou projetée                                                      | Dites « Maître corbeau sur un arbre perché tenait dans<br>son bec un fromage » comme si vous parliez à une<br>personne située à environ 5 mètres de vous. |
| Sirène ascendante et<br>descendante sur [o]                                    | L'orthophoniste montre le modèle au patient une fois en<br>faisant une sirène ascendante et descendante de minimum<br>une octave.                         |
| Voix d'appel                                                                   | Dites « oh oh ! » en registre 1 puis « hou hou » en registre<br>2 comme si vous appeliez une personne située à 10 m de<br>vous.                           |
| Détection du fondamental<br>usuel moyen en lecture                             | Texte $\kappa$ Tout est bien qui finit bien ».                                                                                                    |
| Calcul de l'étendue vocale en<br>voix chantée                                  | Plusieurs sirènes ascendantes et descendantes.                                                                                                    |
| Calcul de la dynamique vocale<br>en fonction des fréquences<br>(phonétogramme) | Chantez chacune des notes proposées de l'intensité la plus<br>faible à la plus forte possible.                                                            |

*Tableau 2 : Protocole à mettre en œuvre pour 3 patients et consignes associées.*

Les testeurs étaient chargés de mettre en œuvre une évaluation vocale à l'aide des outils disponibles sur le logiciel et de juger de la pertinence de chaque mesure dans le cadre du bilan vocal. Une évaluation globale de l'outil et de sa pertinence dans le cadre du bilan vocal permettait de connaître l'avis de 15 utilisateurs experts sur l'outil.

## **RÉSULTATS**

**12** 

#### **Outil de transformée de Fourier**

Le calcul de la transformée de Fourier est à la base du logiciel et détermine 80 % des données affichées à l'écran. Les modules « spectre en temps réel », « Fo + étendue vocale », « phonétogramme », « articulation », « hauteur tonale » et « timbre » dépendent de la fiabilité de ce calcul.

Il était donc indispensable :

- de confronter les choix de fenêtrage (Blackman ou Hamming),
- de corréler les spectres afin de vérifier les calculs,
- d'obtenir des spectres similaires sur un même signal.

Quant aux valeurs données en intensité, il n'est pas possible de les fournir de façon exacte. Trop de paramètres non maîtrisablessontsusceptibles de fausserles données(distance bouche/micro, réglage de la carte son). Les valeurs sont donc relatives.

Nous avons testé la conformité des résultats de calcul de spectre pour un signal en dents de scie, montré figure 6, qui possède la particularité de produire tous les harmoniques multiples du son fondamental, choisi ici à 441 Hz, ce qui facilite l'observation et la comparaison objective. L'écran de la figure 5 montre le sonagramme du signal, illustrant bien la décroissance régulière avec l'augmentation de la fréquence et la présence de tous les harmoniques.

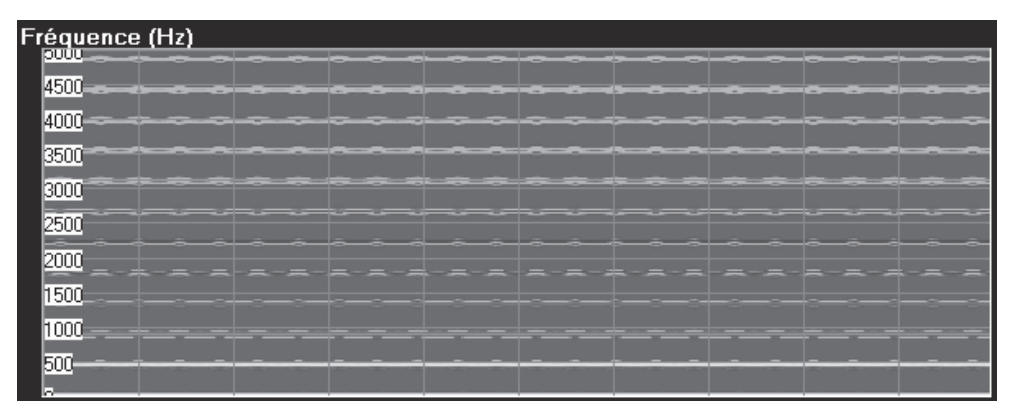

*Figure 5 : Sonagramme du signal en dent de scie à 441 Hz.*

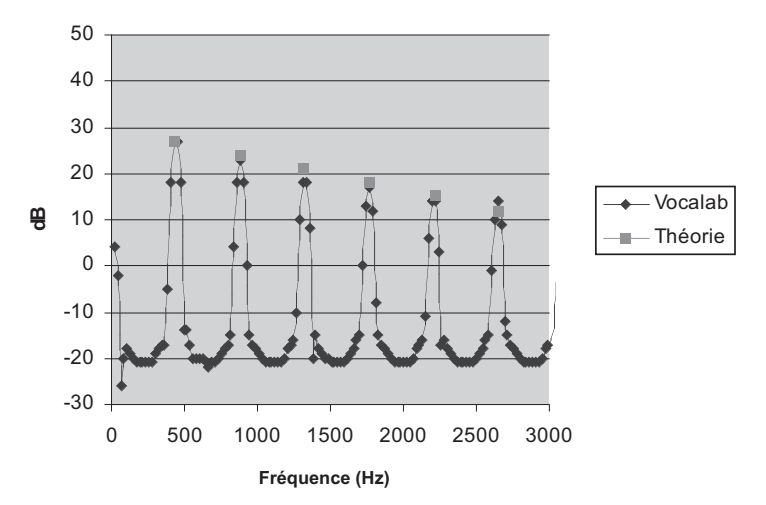

*Figure 6 : Comparaison entre la transformée de Fourier par Vocalab et l'amplitude théorique du signal en dent de scie à 441 Hz.*

D'un point de vue théorique, le signal se décompose en séries de Fourier dont l'amplitude décroît de 3 dB par harmonique. Sur la figure 6, la série 1 représente les données fournies par Vocalab, et les carrés de la série 2 représentent la courbe théorique à -3 dB. On constate une bonne corrélation entre les données, ce qui valide le système de calcul de spectre développé dans Vocalab.

#### **Comparaison de spectrogrammes**

La figure 7 compare les sonagrammes calculés à l'aide de Vocalab (à gauche) et avec Matlab (à droite) pour un fichier son identique. On constate une bonne concordance du placement des énergies, même si la différence des codes de couleur rend la comparaison difficile. Les amplitudes obtenues sont très voisines entre les deux logiciels.

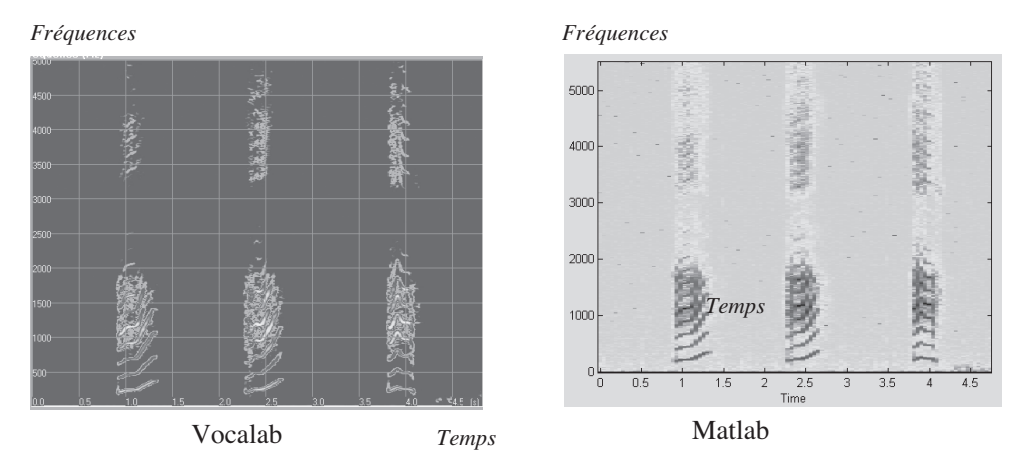

*Figure 7 : Comparaison des sonagrammes obtenus avec Vocalab et avec Matlab.* 3

En revanche, la comparaison des valeurs absolues à un temps donné (ici au moment de la production du [a]) entre Vocalab (série 1) et Audiosculpt (série 2) révélait une forme similaire mais un facteur d'échelle en dB surprenant (figure 8). Après vérification du code, une erreur de calcul sur les dB d'un facteur 2 a été mise en évidence.

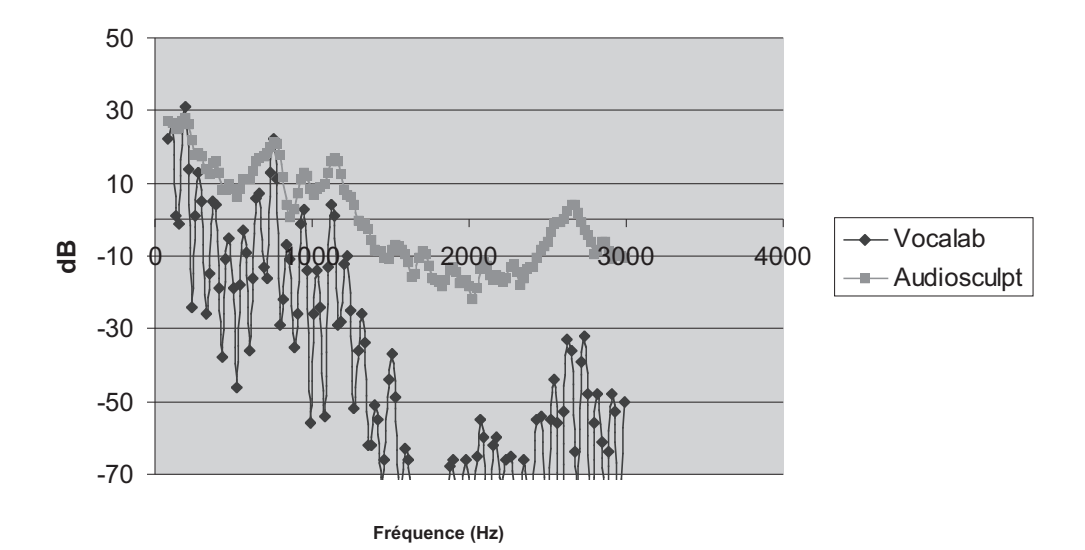

*Figure 8 : Résultats de comparaison Vocalab/Audiosculpt avec la version initiale du logiciel.*

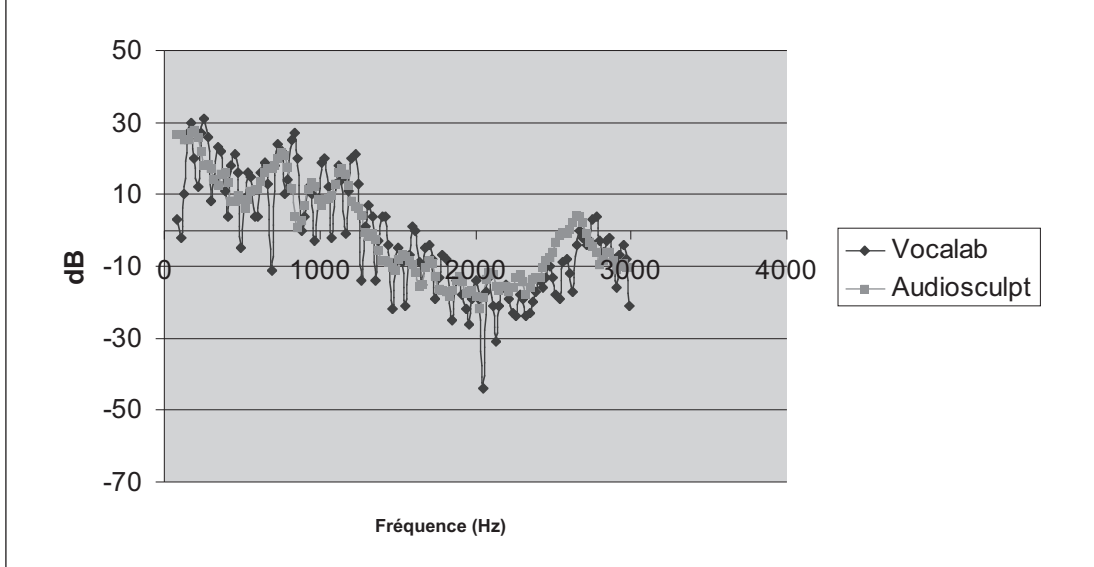

*Figure 9 : Comparaison du spectre d'un même échantillon sonore obtenu avecVocalab et Audiosculpt après rectification du code.*

Après correction, la comparaison des fichiers de dB entre Vocalab (série 1) et Audiosculpt (série 2) donne de bien meilleurs résultats. Le léger décalage en axe des x (fréquence) est lié à une différence entre les points de fréquence de Vocalab et d'Audiosculpt. On note l'aspect harmonique (oscillations) plus marqué sur Vocalab que sur Audiosculpt (figure 9). Une raison pourrait être un post-traitement par Audiosculpt permettant de ne garder que les points maximums, traitement qui n'est volontairement pas effectué ici par Vocalab.

Nous avons donc la confirmation que les spectres affichés par Vocalab sont validés. En ce qui concerne les dB, les valeurs obtenues sur un son préalablement enregistré sont aussi exactes.

#### **Validation de la fréquence fondamentale**

Sur les 15 testeurs qui ont reçu le logiciel et le protocole, seulement 10 ont retourné les données souhaitées. A réception des clés USB, les fichiers sons ont été triés afin de déterminer ceux qui étaient exploitables (procédure de calibrage respectée) et ceux qui ne l'étaient pas. Puis ces échantillons ont fait l'objet d'une analyse spectrale et d'une corrélation avec les commentaires fournis par les testeurs. Un certain nombre d'échantillons ont été jugés inexploitables notamment lorsque les conditions d'enregistrement n'ont pas été respectées : saturation, niveau de bruit très élevé, échantillons inaudibles. Nous avons mesuré ici la difficulté de mener une étude impliquant des cliniciens dans le cadre de ce type d'étude. L'analyse a porté sur 225 échantillons de voix exploitables.

Suivant le protocole d'évaluation auditive de la voix pathologique GRBAS, tel que proposé par Hirano\*, les voix des patients ont été évaluées. La cotation s'est faite au moyen d'échelles cotée de 0 à 3 : 0 (normal), 1 (un peu altéré), 2 (modérément altéré), 3 (très altéré), avec un jury d'écoute. Dansla figure 10, le classement des hommes et desfemmes montre un niveau de pathologie autour de 1, ce qui correspond en moyenne à des voix peu altérées. Le grade de sévérité est légèrement plus élevé pour les hommes (0,9) que pour les femmes (0,8).

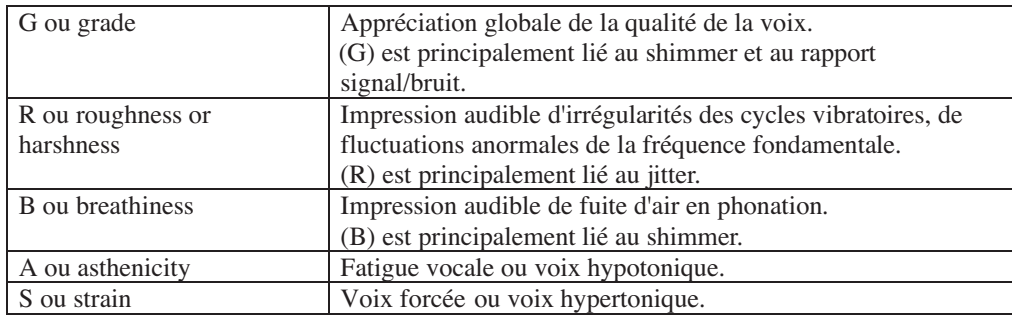

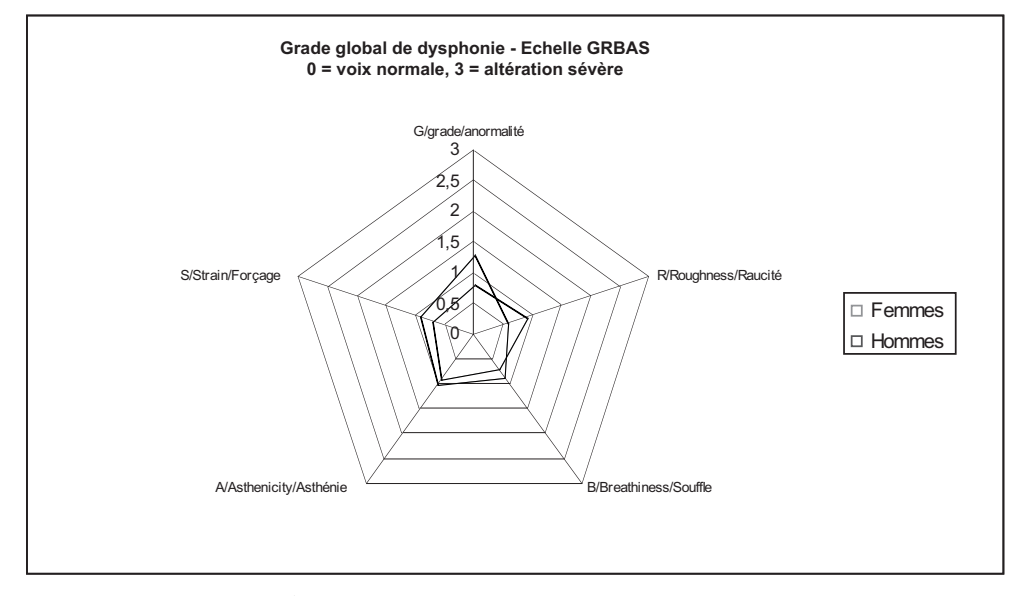

*Figure 10 : Grade global de dysphonie des voix prises en compte dans l'étude, selon le protocole GRBAS, en séparant hommes et femmes.*

Le logiciel Vocalab utilise pour l'écran « repères » un ensemble de données sur la position du fondamental usuel moyen (FUM) pour les hommes, femmes et enfants. Le graphique illustré figure 10 est une compilation de données issues d'ouvrages et publications faisant autorité dans le domaine\*,\*\*,\*\*\*.

\* 1981

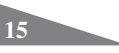

Nous avons effectué une moyenne des valeurs de la fréquence F0 sur les échantillons de voix envoyés par les testeurs afin de juger des écarts possibles de F0 chez des sujets pathologiques et si le logiciel était capable de détecter de façon fiable des valeurs de fréquence fondamentale pour des voix abîmées (figure 11). Le logiciel détecte sans erreur la fréquence fondamentale même pour des voix dites pathologiques sauf cas extrêmes où la voix est si abîmée qu'il n'y a pas de F0 détectable. Les repères n'ont donc pas été modifiés puisque les valeurs trouvées se situaient bien dans les repères proposés, même pour des voix pathologiques.

Notre but était ici de collecter les données sonores obtenues lors de la validation du logiciel, calculer les fréquences fondamentales selon les sexes et reporter la valeur moyenne des différents fondamentaux afin de les comparer aux repères utilisés.

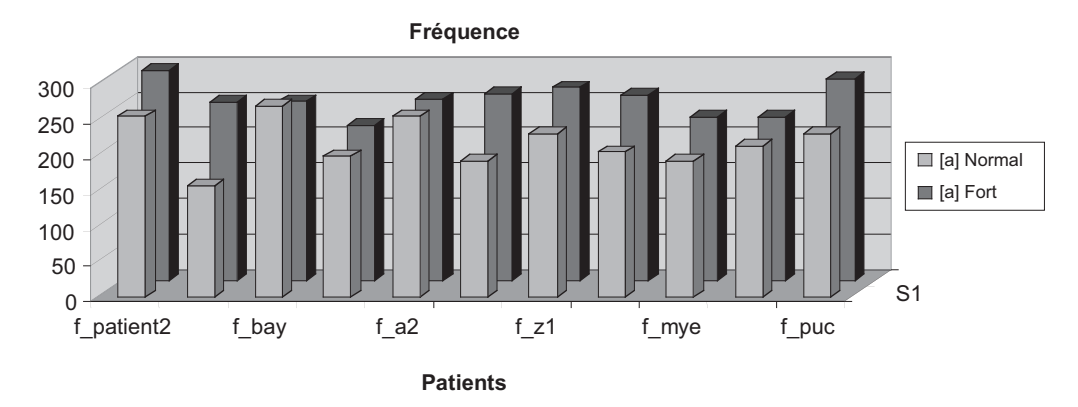

*Figure 11 : Fondamental usuel moyen calculé pour différentes voix de femme : a normal et a fort.*

Nous avons superposé à la figure 12, les données pour les patients produisant un [a] normal et un [a] fort. Nous confirmons une augmentation des fréquences fondamentales pour les [a] fort de 1 ton ½ environ, les moyennes passant de 217 Hz (La2) à 256 Hz. Il est important de signaler que Vocalab a eu un taux d'échec quasi nul dans les phases de calcul des fréquences fondamentales. En ce qui concerne les repères, les valeurs obtenues pour tous les échantillons [a] tenu sont très proches des repères initiaux proposés dans l'écran « fondamental + étendue vocale » de Vocalab.

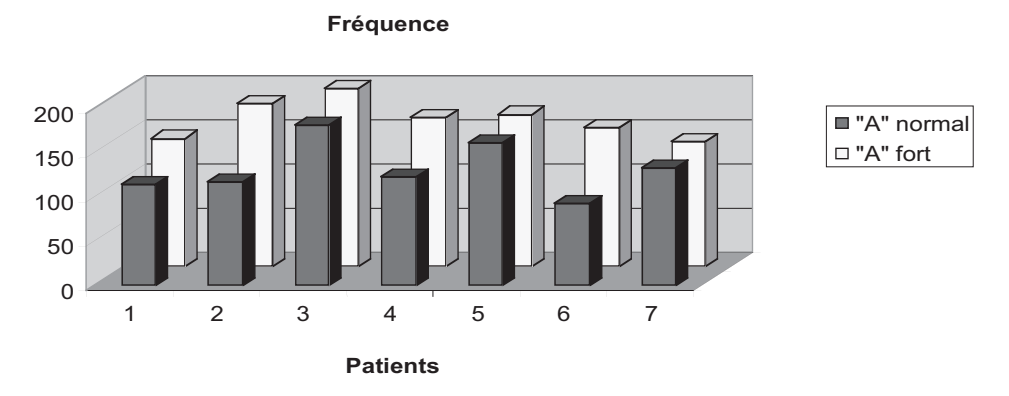

*Figure 12 : Calculs de la fréquence fondamentale pour les voix d'homme.*

Nous avons de la même façon dressé un tableau des différentes valeurs de fréquence fondamentale extraites avec Vocalab pour les [a] normal (moyenne 130 Hz correspondant à Do2) et [a] fort (moyenne 166 Hz correspondant à Mi2). L'écart entre les [a] normal et fort est aussi de 1 ton ½. Les valeurs obtenuessont très proches desrepères initiaux proposés dans l'écran « fondamental + étendue vocale », comme l'illustre la figure 13.

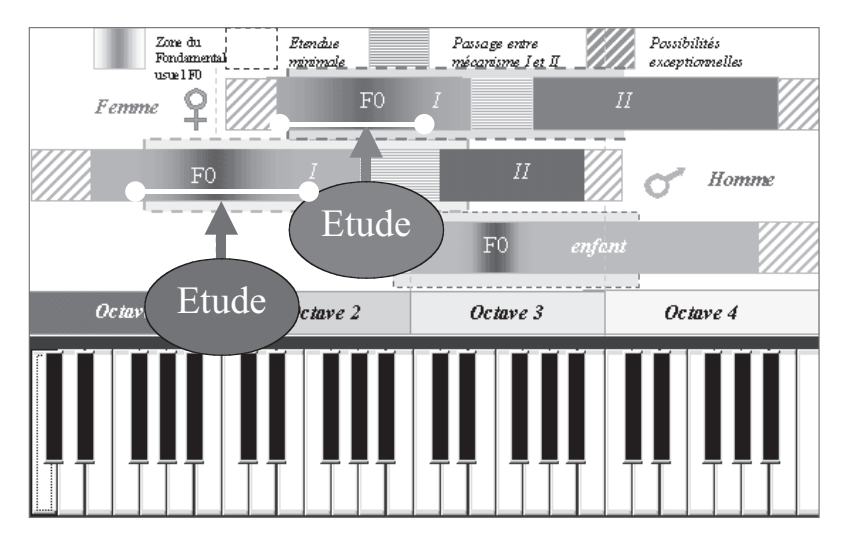

*Figure 13 : Position des données de fréquences fondamentales obtenues au cours de l'étude comparée aux repères existants.*

Les différentes valeurs de F0 obtenues sont superposées aux repères de fréquence de Vocalab. On note un bon positionnement des informations pour l'homme et la femme. Concernant les enfants, nous n'avons pas disposé d'un jeu de fichiers sonores suffisant pour pouvoir conclure à une validité des repères proposés.

#### **Marqueurs de pathologies**

Grâce au travail des cliniciens, nous avons donc exploité 255 échantillons de voix.Ceuxci ont été triés puis analysés un par un. L'analyse des spectres a permis de montrer que Vocalab a la capacité à mettre en évidence plusieurs marqueurs de pathologie. Certains sont perceptibles auditivement et d'autres ne le sont pas ou difficilement. Parmi eux, nous pouvons citer : les modulations d'amplitude responsables du caractère éraillé de la voix (figure 14), des bruits responsables du caractère soufflé, des irrégularités en hauteur et/ou en intensité responsables du caractère instable de la voix (figure 15) ainsi qu'une pauvreté d'énergie sur les harmoniques aigus (figure 16) responsable d'une voix pauvre.

Vocalab permet de rendre objectifs d'autres marqueurs de pathologie tels que l'attaque en coup de glotte (figure 17).

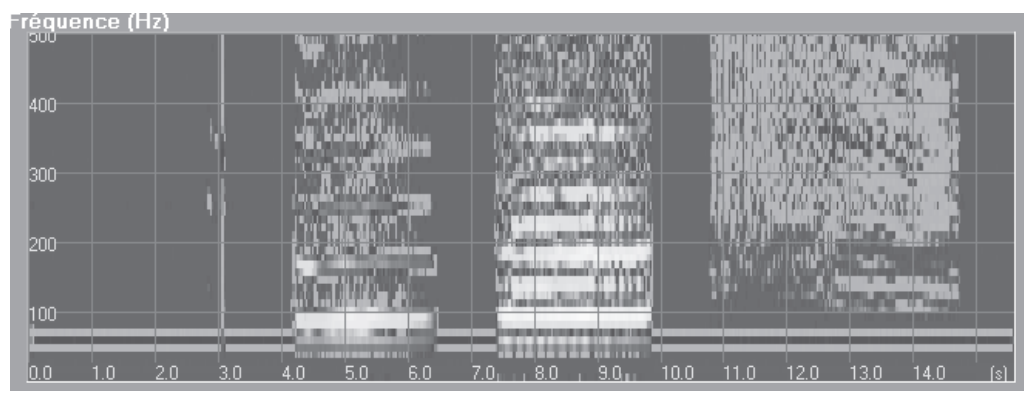

*Figure 14 : Spectre d'une voix éraillée (modulations d'amplitude) et soufflée (traces erratiques).*

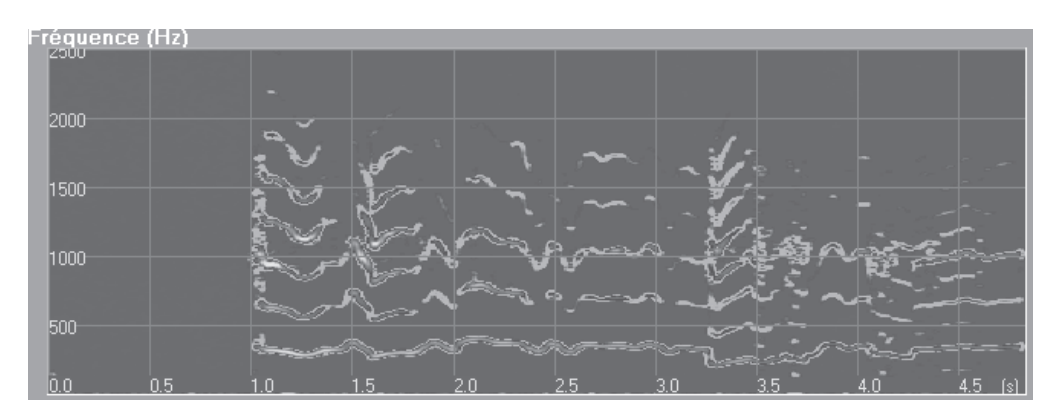

*Figure 15 : Spectre d'une voix instable en hauteur et en énergie (spasmes visibles sur le spectre sous la forme de déperdition d'énergie et de brusques changements de hauteur sur la fréquence fondamentale).*

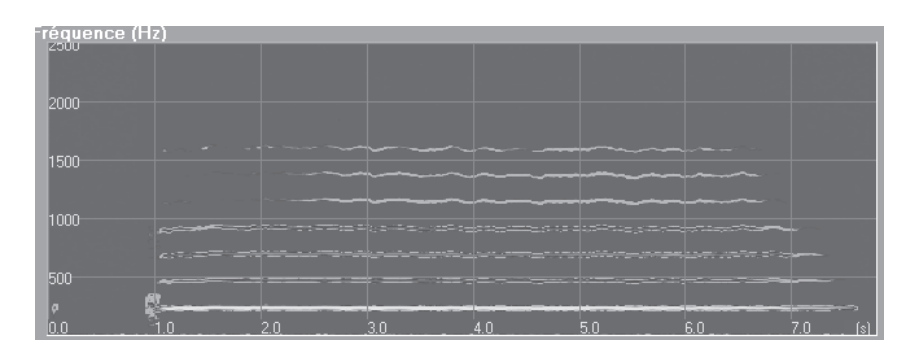

*Figure 16 : Vocalise A, très peu d'énergie sur les harmoniques.*

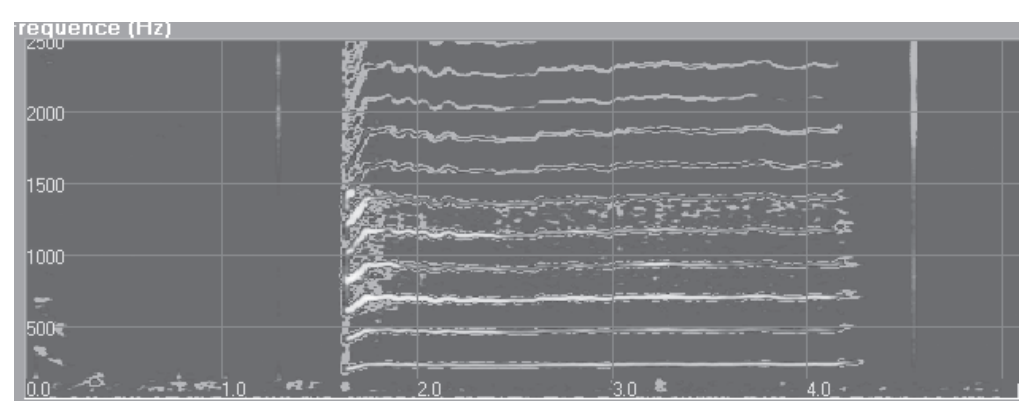

*Figure 17 : Spectre de la vocalise A, traces erratiques responsables de la sensation de souffle, attaque en coup de glotte.*

## **COMMENTAIRES DES TESTEURS**

Très peu de protocoles (6 seulement) ont été remplis, ce qui n'a malheureusement pas permis de faire une analyse statistique pertinente. Nous noussommes donc bornés à relever les éléments et à les classer par ordre d'occurrence.

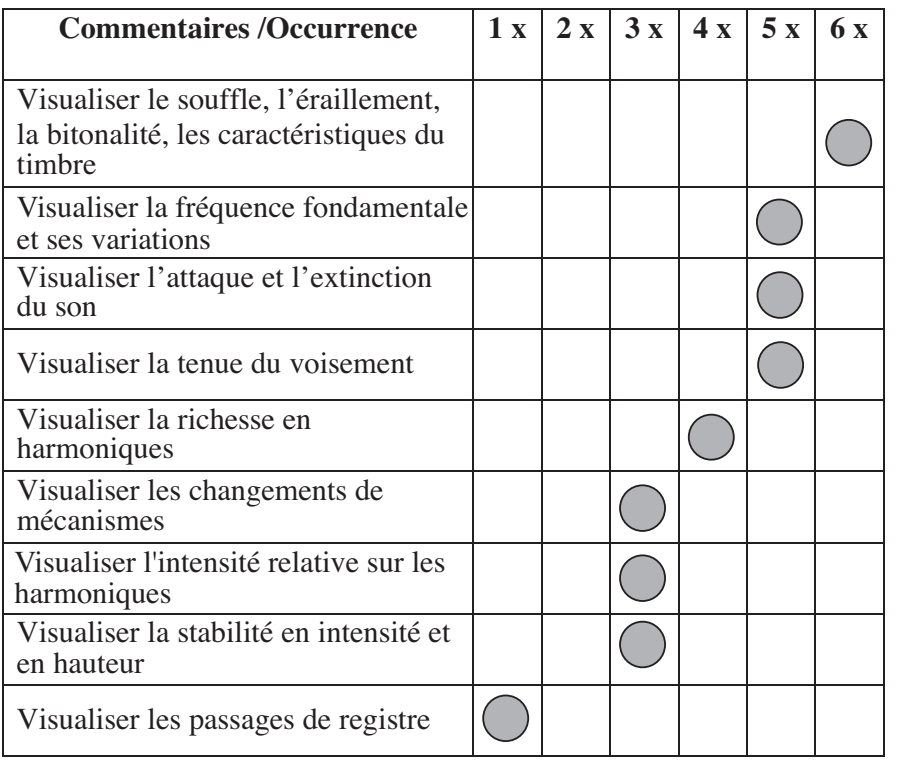

Les commentaires des testeurs concernant la pertinence générale de l'outil étaient les suivants : l'outil permet de corréler la richesse harmonique avec les éléments corporels (statique/souffle), une comparaison immédiate des productionsinterindividuelles etintraindividuelles ainsi qu'un retour quantifiable de la sévérité du trouble. Il permet en outre d'expliquer, spectres à l'appui, les difficultés aux patients, de rendre les progrès objectifs et donc de contribuer à sa motivation.

Certains praticiens ont apprécié sa facilité d'utilisation au cours de la prise en charge. La plupart confirment l'utilité des fonctionnalités telles que le spectre en temps réel et le module F0 + étendue vocale, l'atout majeur de cet outil étant qu'il soit aussi accessible à la compréhension du patient lui-même qui peut ainsi avoir une certaine autonomie grâce à un feed-back immédiat de ses performances. Le moindre progrès peut ainsi être pointé du doigt sans que la subjectivité perceptive du thérapeute ou du patient luimême interfère.

Les limites du logiciel étaient principalement liées à la qualité de réglage de la chaîne d'acquisition. C'est la raison pour laquelle nous avons tenté par des recommandations précises d'en réduire au maximum les effets. Les réserves émises concernent essentiellement le matériel périphérique au logiciel mais aussi l'analyse des spectres qui nécessite une formation pour la plupart des utilisateurs. Le logiciel est en effet dépendant de l'expertise de l'orthophoniste. La publication de la monographie\* répond à ces attentes. En réponse aux commentaires des testeurs, des améliorations importantes ont été apportées au logiciel, telles qu'un passage à la haute définition, l'ajout d'une vitesse de défilement du calcul supplémentaire, une FFT recouvrante permettant d'améliorer la qualité du spectre en temps réel.

L'action de recherche orthophonique va dans le sens d'une homogénéisation de nos pratiques et de la mise en place d'un discours scientifique commun. En effet, dans le contexte actuel de volonté de la profession d'accéder à une reconnaissance des compétences de l'orthophoniste à un niveau master professionnel, il est indispensable de disMenin, 2006

**CONCLUSION**

poser d'outils fiables et validés par la communauté scientifique, mais aussi de former les professionnels à interpréter les données issues de ces outils. Ce travail de validation a permis de mettre en évidence les erreurs, de fiabiliser les calculs et de vérifier les repères affichés. Suite au retour des clinicienssur l'utilisation du logiciel, un ensemble de recommandations quant au calibrage de la chaîne de mesure, la qualité du microphone, sa mise en œuvre ont été émises. La formation à l'outil, des manipulations préalables et l'acquisition d'une compétence dans l'interprétation des données spectrales sont cependant indispensables à une bonne utilisation. Les résultats de l'étude conduite avec l'aide de praticiens et de chercheurs ont permis de valider l'outil en tant qu'aide à la rééducation orthophonique.

#### **Prospectives**

Cette première expérience a été positive et nous encourage à poursuivre le travail de recherches sur une étude des phénomènes acoustiques responsables des sensations perceptives auditives définies par une terminologie imprécise à l'heure actuelle. Sur la base de ces données, nous envisageons de nousfocalisersur la vocalise [a] permettant d'identifier et de comprendre les phénomènes acoustiques à l'origine des marqueurs de pathologie identifiés. Une étude bibliographique permettra de savoir quels sont les travaux déjà effectués sur ce sujet. Ces recherches pourraient permettre de développer des outils de calcul originaux susceptibles de quantifier le degré de sévérité du trouble par exemple.

Une aide en ligne, un forum de discussions permettraient la récupération rapide d'échantillons pour une étude à grande échelle et une aide à l'analyse utile aux cliniciens. La comparaison des spectres avant et après rééducation permettra d'améliorer et de rendre plus efficaces les méthodes de rééducation.

#### **BIBLIOGRAPHIE**

- BAKEN, R., ORLIKOFF, R. (2000). *Clinical Measurement of speech and voice*. San Diego, CA : Singular Publishing Group.
- BOGERT, B.P., HEALY, M.J.R., TUKEY, J.W. (1963). The Quefrency Alanysis of Time Series for Echoes : Cepstrum, pseudo-Autocovariance, Cross-Cepstrum, and Saphe-Cracking. IN ROSENBLATT, M. (Ed), *Proceedings of the Symposium on Time Series Analysis*, 15, 209-243. New York : Wiley.
- COUDIERE, C. (2003). *De l'utilité des logiciels pour la voix en rééducation des dysphonies dysfonctionnelles*. Université Paul Sabatier Toulouse : Mémoire d'orthophonie.
- GIOVANNI A., TESTON, B., ROBERT, D., MOLNIES, V., GALINDO, B., ZANARET, M., CANNONI, M. (1993). Analysemultiparamétriquedesdysphoniesparl'appareillagePhysiologia.*Revuede laryngologie,d'Otologie et de Rhinologie*, 114 (4), 305-310.
- GIOVANNI, A. (2004). *Le Bilan d'une Dysphonie, Etat Actuel et Perspectives*. Marseille : Solal.
- HEUILLET-MARTIN, G., GARSON-BAVARD, H., LEGRÉ, A. (1995). *Une voix pour tous, Tome 1*. Marseille : Solal.
- HIRANO M.(1981). Psycho-acoustic Evaluation of Voice : GRBAS Scale for Evaluating the Hoarse Voice*. Clinical Examination of Voice*. Wien : Springer Verlag.
- KENT,R.D.,BALL, M.J.(2000). *Voice Quality Measurement.* San-Diego,CA : Singular Publishing Group.
- KENT,R.D., HOURI, D.,VORPERIAN, H.K., DUFFY,J.R.(1999).Reliability ofthe Multi-Dimensional Voice Program for the Analysis of Voice Samples of Subjects with Dysarthria. *American Journal of Speech-Language Pathology*, 8, 129-136.
- MENIN-SICARD A., SICARD, E. (2004). Evaluation et rééducation de la voix et de la parole avec Vocalab. *Glossa*, 88, 62-76.
- MENIN-SICARD, A., SICARD, E. (2006). *Vocalab : de la théorie à la pratique*. Isbergues : Ortho Edition.
- NOLL, M. (1968). Cepstrum pitch detection. *Journal Acoustic Society of America*, 44, 723-728.
- QUINQUIS, A. (2000). *Le traitement du signal sous Matlab : pratique et applications*. Londres, Paris : Hermès Science Publications.
- POUCHOULIN, G., FREDOUILLE, C., BONASTRE, J.F., GHIO, A., AZZARELLO, M., GIOVANNI, A. (2006). Modélisation Statistique et Informations Pertinentes pour la Caractérisation des Voix Pathologiques (Dysphonies). *Actes des XXVIèmes journées d'études sur la parole de Dinard,* 93-96. **<sup>20</sup>**
- RODET, X. (2000). Sound analysis, processing and synthesistoolsfor music research and production, *XIII CIM00*, *l'Aquila, Italy*.
- REVIS, J., GIOVANNI, A., WUYTS, F., TRIGLIA, J.M. (1997). Comparaison de différents matériaux phonétiques pour l'analyse perceptive des dysphonies. *Revue de Laryngologie, d'Otologie et de Rhinologie,* 118 (4), 247-252.
- TESTON B., GALINDO, B. (1995). A diagnosis of rehabilitation aid workstation for speech and voice pathologies.*ProceedingsofEuropeanConferenceonSpeechCommunicationandTechnology (Eurospeech 95)*, 1883-1886.

#### **Remerciements à**

Claude Legros, Simy Cohen, Philippe Revy, Jean-Yves Romagné, les testeurs de l'ERU 15.